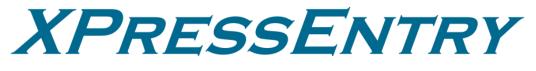

# **XPressEntry / MaxPro Integration**

Revision 03/20/2024

For use with the XPressEntry Mobile Access Control System

By

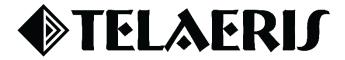

#### **Important Notice**

Your right to copy XPressEntry software and this manual is limited by copyright laws. Making copies, adaptations, or compilation works (except copies of XPressEntry software for archival purposes as an essential step in the utilization of the program in conjunction with the equipment), without prior written authorization of Telaeris, Inc., is prohibited by law and constitutes a punishable violation of the law.

This software and documentation are copyrighted by Telaeris, Inc. The software and documentation are licensed, not sold, and may be used or copied only in accordance with the Telaeris License Agreement accompanying the software.

©2024 Telaeris, Inc.

All rights reserved worldwide.

Information in this document is subject to change without notice.

No part of this publication may be reproduced, stored in a retrieval system, or transmitted, in any form or by any means, electronic, mechanical, photocopying, recording, scanning, digitizing, or otherwise, without the prior written consent of Telaeris, Inc.

Trademark Acknowledgements XPressEntry is a trademark of Telaeris, Inc.

Other company and product names may be trademarks or registered trademarks of their respective companies and are hereby acknowledged.

Telaeris, Inc. 4101 Randolph Street San Diego, California 92103 United States of America

(858) 627-9700

www.telaeris.com

# Contents

| Purpose                                           | 4  |
|---------------------------------------------------|----|
| Pre-requisites/Requirements                       | 4  |
| Limitations                                       | 4  |
| Order of Operations                               | 4  |
| Setting up MaxPro to Synchronize with XPressEntry | 4  |
| Enable XPressEntry Synchronization                | 4  |
| General Tab                                       | 5  |
| Reader Profile Tab                                | 6  |
| Data Manager Tab                                  | 6  |
| Sync Timers                                       | 7  |
| Sync Options                                      |    |
| Enable XPressEntry Synchronization                | 9  |
| XPressEntry Data                                  | 9  |
| Sync Check                                        | 10 |
| Zones                                             |    |
| Doors                                             | 11 |
| Readers                                           |    |
| Users                                             |    |
| User Permissions                                  | 13 |
| Groups                                            | 14 |
| Configuring XPressEntry Using MaxPro Data         | 15 |
| Configuring Doors                                 | 16 |
| Configuring Readers                               | 16 |
| Activities                                        | 17 |

# Purpose

This document is intended to instruct users on how to synchronize an XPressEntry system with a **Honeywell MaxPro** system. XPressEntry has the capability of providing access control management from a handheld device. For XPressEntry setup information, see the document, "XPressEntry Installation and Upgrade" found at **https://telaeris.com/documentation**.

# Pre-requisites/Requirements

- 1. XPressEntry 3.5+
- 2. MPC Version 6.4.25 or later
- 3. **Ports 30000, 30001** open for communication between XPressEntry Server and handhelds on machine where XPressEntry will be installed.
- 4. Windows 8.1+ or server type equivalent

### Limitations

- 1. API does not allow subscribing to real time badge scans. Activities must be manually pulled from MaxPro.
- 2. API does not allow events for cardholder or card changes in MaxPro.
- 3. Changes to a cardholder or card in MaxPro can only be pulled into XPressEntry via a full sync.
- 4. API does not allow badge scans activities from XPressEntry handheld devices to sync to MaxPro.

# **Order of Operations**

- 1. Setup System MaxPro Data and Settings
- 2. Enable XPressEntry Synchronization
- 3. Set up XPressEntry Data

### Setting up MaxPro to Synchronize with XPressEntry

To install XPressEntry, you must have Administrator privileges on its respective machine. You must additionally be an Administrator or super user in the MaxPro System.

Enable XPressEntry Synchronization

XPressEntry uses a module called **Data Manager** to synchronize all data

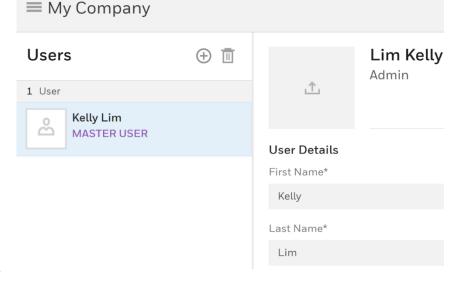

with **MaxPro**. From the main page of XPressEntry, go to XPressEntry > Settings (**ALT+S or Tools > Settings**).

| 🍊 File 🛯 Tools 🙆 View 🔞 Logout   |                 |                      |            |                |                     |      |        | 🕜 Help              |
|----------------------------------|-----------------|----------------------|------------|----------------|---------------------|------|--------|---------------------|
| Entry/Exit Settings Alt+S dit In | ifo Logs        |                      |            |                |                     |      |        |                     |
| Handheld Status                  | × . A           | 9                    |            | All Zone       | s (Occupancy: 2)    |      |        | Current Occupants V |
| Reports Ctrl+R                   |                 |                      |            | 711 20110      | 5 (Occupancy. 2)    |      |        |                     |
| Filter: Manual Enter/Exit Users  | Carta,<br>David | Simpson,<br>Harriett |            |                |                     |      |        |                     |
| -All Zone-14                     |                 |                      |            |                |                     |      |        |                     |
| - ∞Building (2)<br>-→Test Door   | 1               |                      |            |                |                     |      |        |                     |
|                                  |                 |                      |            |                |                     |      |        |                     |
|                                  |                 |                      |            |                |                     |      |        |                     |
|                                  |                 |                      |            | an an an an an | 029 (2113) AV885    |      |        |                     |
|                                  | × • 🔊           |                      |            | Activity Oc    | curring in Last Day |      |        | 0                   |
|                                  | User            | User Image           | Time Stamp | Start Zone     | End Zone            | Door | Reader | Entry Granted       |
|                                  | 1               |                      |            |                |                     |      |        |                     |
|                                  | 1               |                      |            |                |                     |      |        |                     |
|                                  |                 |                      |            |                |                     |      |        |                     |
|                                  |                 |                      |            |                |                     |      |        |                     |
|                                  |                 |                      |            |                |                     |      |        |                     |
|                                  |                 |                      |            |                |                     |      |        |                     |
|                                  |                 |                      |            |                |                     |      |        |                     |
|                                  |                 |                      |            |                |                     |      |        |                     |
|                                  |                 |                      |            |                |                     |      |        |                     |
|                                  |                 |                      |            |                |                     |      |        |                     |
| 1                                |                 |                      |            |                |                     |      |        |                     |
|                                  | 1               |                      |            |                |                     |      |        |                     |

# **General Tab**

- 1. From the Settings page, select **General > Logging**.
- 2. Set the Data Manager Log level to **DEBUG** or **VERBOSE**

a. This will allow you to view log entries during the sync process.

- 3. Max Log Size **5000** or higher
- 4. Max Log Age -1 Day or higher

| XPressEntry Settings            |                                  |           |   | -        |     | $\times$ |
|---------------------------------|----------------------------------|-----------|---|----------|-----|----------|
| File Database SQL Import/Export |                                  |           |   |          |     |          |
| م                               | Logging                          |           |   |          |     |          |
|                                 | Handheld                         | ERROR     | ~ |          |     |          |
| ⊟ General<br>Add / Edit Display | - Turiunciu                      | Linion    |   |          |     |          |
| Badges                          | Data Manager                     | VERBOSE   | ~ |          |     |          |
| RFID                            | Data Manager                     | VERBOSE   | ~ |          |     |          |
| User Defined Fields             |                                  |           |   |          |     |          |
| Muster Settings                 | RFID                             | INFO      | ~ |          |     |          |
| Question Setup                  |                                  |           |   |          |     |          |
| Logging                         | Desktop                          | INFO      | ~ |          |     |          |
| Client Settings                 |                                  |           |   |          |     |          |
| Wiegand Format Data             | Service                          | INFO      | ~ |          |     |          |
| Server<br>Service Settings      | Service                          | INFO      | ~ |          |     |          |
| Database                        |                                  |           |   |          |     |          |
| Data Manager                    | Max Log Size                     | 5000 🗘    |   |          |     |          |
| Software Event Viewer           |                                  |           |   |          |     |          |
| Reader Profiles                 | Max Log Age (days)               | 10        |   |          |     |          |
| Handheld Functionality          |                                  | 781       |   |          |     |          |
| Reader Validations              | Purge Time (mins)                | 240 🖨     |   |          |     |          |
| Passwords                       |                                  |           |   |          |     |          |
| Badge Settings                  |                                  | Purge Now |   |          |     |          |
| Custom Display                  |                                  |           |   |          |     |          |
| Validation Colors               | Include Data Manager GUID in Log |           |   |          |     |          |
| Doors                           | Include Data Manager GOID in Log |           |   |          |     |          |
| Trend Settings<br>Musters       |                                  |           |   |          |     |          |
| Alert Settings                  |                                  |           |   |          |     |          |
| Email Settings                  |                                  |           |   |          |     |          |
| Twilio Alerts                   |                                  |           |   |          |     |          |
|                                 |                                  |           |   |          |     |          |
|                                 |                                  |           |   |          |     |          |
|                                 |                                  |           |   |          |     |          |
|                                 |                                  |           |   |          |     |          |
|                                 |                                  |           |   |          |     |          |
|                                 |                                  |           |   |          |     |          |
|                                 |                                  |           |   |          |     |          |
|                                 |                                  |           |   |          |     |          |
|                                 |                                  |           |   |          |     |          |
|                                 |                                  |           |   |          |     |          |
|                                 |                                  |           |   |          |     |          |
|                                 |                                  |           |   |          |     |          |
|                                 |                                  |           |   |          |     |          |
|                                 |                                  |           |   | <br>     |     |          |
|                                 |                                  |           |   | <br>Save | Can | cel      |

Once the integration is complete, set the log level to **ERROR** so only error messages will be tracked.

# **Reader Profile Tab**

- 1. Go to **Reader Profiles > Reader Validations**. This is where you configure the handhelds.
- 2. Ensure that **Door Readers** and **Timezones** are the only mode checked under **Validations**.
- 3. Select **Save** at the bottom right when finished.

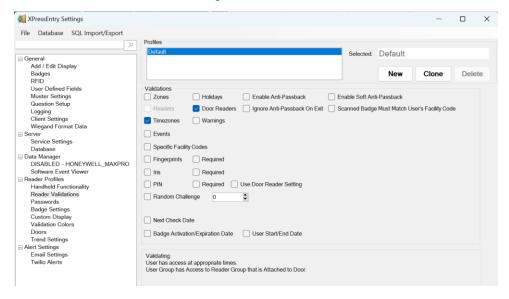

# Data Manager Tab

From the Settings page, select the Data Manager Tab.

- 1. **Type** This is the integration type. Select **MaxPro** > **Add** > **Save**.
- 2. Go to **Data Manager > MaxPro** in sidebar menu.
- 3. Setup Data Manager This sends you to the setup form for MaxPro data manager.

| 🛃 XPressEntry Settings                                                                                                    |      |                  |                                 |           | - 0       | $\times$ |
|----------------------------------------------------------------------------------------------------|------|------------------|---------------------------------|-----------|-----------|----------|
| File Database SQL Import/Export                                                                                                    |      |                  |                                 |           |           |          |
| General                                                                                                    | Туре | HONEYWELL MAXPRO | ~                               | Add       | Remove    |          |
| Add / Edit Display<br>Badges<br>RFID<br>User Defined Fields<br>Muster Settings<br>Oueston Setup<br>Logging<br>Client Settings<br>Wegand Format Data<br>Server<br>Service Settings<br>Database<br>Data Manager<br>HONE YVELL, MAXPRO<br>Software Event Viewer<br>Reader Profiles<br>Reader Profiles<br>Reader Profiles<br>Reader Profiles<br>Reader Profiles<br>Data Settings<br>Badge Settings<br>Outson Display<br>Validation Colors<br>Doors<br>Trend Settings<br>Email Settings<br>Email Settings | Name | HONEYWELL_MAXPRO | Prefix<br>6b666a7-4d2f-48ca-b26 |           |           |          |
|                                                                                                    |      |                  |                                 | Sanity Of | neck Data |          |
|                                                                                                    |      |                  |                                 | Sanity Cr | IECK Data |          |
|                                                                                                    |      |                  |                                 | Sav       | ve Cance  | el 👘     |

### Sync Timers

XPressEntry uses Timers to pull MaxPro data into XPressEntry.

|                                                                                | Enchle Date Manager              |           |                     |      |       |                                 |
|--------------------------------------------------------------------------------|----------------------------------|-----------|---------------------|------|-------|---------------------------------|
|                                                                                | Enable Data Manager              | Type: HON | EYWELL_MAX          | (PRO |       | Setup Data Manager              |
| ral<br>/ Edit Display<br>ges                                                   | Sync Timers Sync Options         | 5         |                     |      |       |                                 |
| )<br>r Defined Fields<br>ter Settings<br>stion Setup                           |                                  |           | Concurrent<br>Syncs |      |       | Send XPressEntry Activities Now |
| ging<br>nt Settings<br>gand Format Data                                        | Download Activity Frequency      |           |                     | Set  | Clear | Download Activity Now           |
| r<br>rice Settings                                                             | Occupancy Sync Frequency         |           |                     | Set  | Clear | Occupancy Sync Now              |
| ibase<br>Manager<br>NEYWELL_MAXPRO                                             | Partial Sync Update<br>Frequency |           |                     | Set  | Clear | Partial Sync Now                |
| ware Event Viewer<br>er Profiles<br>dheld Functionality                        | Full Sync Update Frequency       |           |                     | Set  | Clear | Full Sync Now                   |
| der Validations<br>swords<br>ge Settings                                       | Custom Sync Update<br>Frequency  |           |                     | Set  | Clear | Custom Sync Now                 |
| go Getangs<br>Jation Display<br>dation Colors<br>rs<br>kd Settings<br>Settings |                                  |           |                     |      |       |                                 |
| il Settings                                                                    | Data Manager Live Log View       | Pause     | Mirror Log To:      |      |       | Browse                          |
| Twilo Alerts<br>opy Resx File                                                  | INFO: DataManager Connected.     |           |                     |      |       |                                 |

- 1. **Download Activity Frequency** Pulls reader scan records into XPressEntry and stores them in XPressEntry's activity table. This function also updates the zone occupancy.
- 2. Occupancy Sync Frequency Updates the zone occupancy without storing the activity records. Not applicable currently with MaxPro.
- 3. **Partial Sync Frequency** Pulls all data excluding cardholder data, including readers, areas, access levels.
- 4. **Full Sync Update Frequency** Updates all tables by pulling all necessary records from MaxPro. This function may take some time.
  - a. It is recommended to run a full sync **once per day** in the middle of the night when the system is not busy.
- 5. Custom Sync Frequency Updates a set of tables that the user configures.
  - a. To configure, right click **Custom Sync Now** and select **Edit Custom Sync**.

| Custom | n Table Sync |              |   |       |        |   | -        |      | × |
|--------|--------------|--------------|---|-------|--------|---|----------|------|---|
|        | Add Table    |              |   |       |        |   |          | Done | 2 |
| Table  | USERS        | ✓ ✓ Partial? | 0 | Table | BADGES | ~ | Partial? | 3    | ] |
| Table  | GROUPS_USERS | ✓ Partial?   | 8 |       |        |   |          |      |   |

# Sync Options

| -General Add / Edit Display Badges RFID User Defined Fields Muster Settings Question Setup Logging Client Settings Wiegand Format Data Server Service Settings Database Database Pata Manager HoneWetLU MAXPRO Software Event Viewer Hancheld Functionality Reader Validations | Sync Timers Sync Options                                                                                                    | e: HONEYWELL_MA     | AXPRO                                                                                                    | Setup Data | a Manager   |
|----------------------------------------------------------------------------------------------------|----------------------------------------------------------------------------------------------------|---------------------|----------------------------------------------------------------------------------------------------|------------|-------------|
|                                                                                                    | Pull Data Manager Occupancy Default Outside Zone Pull Data Manager Activities into XPressEntry UPush XPressEntry Activities to Data Manager |                     | Message Queue Name     .\Private\$\Data       Event Processing Loop Limit     10       Event Processing Retry Count     3       Default Role |            | inagerEvent |
| Passwords<br>Badge Settings<br>Custom Display<br>Validation Colors<br>Doors                                                                                                    | Clear Data Manager Se                                                                                                    |                     | Clear External Da                                                                                                    | ata        |             |
| Trend Settings<br>Alert Settings<br>Email Settings<br>Twilio Alerts<br>Copy Resx File                                                                                                    | Data Manager Live Log View F                                                                                                    | Ause Mirror Log To: |                                                                                                    |            | Browse      |

- 1. **Pull Data Manager Occupancy** Enables use of the Occupancy Sync.
- 2. Pull Data Manager Activities into XPressEntry Enables use of the Activity Sync.
- 3. Push XPressEntry Activities to Data Manager Not available for MaxPro.
- 4. Send Activities Retry Count Not applicable for MaxPro.
- 5. **Default Role** The default XPressEntry Role that will be assigned to users if the integration does not otherwise assign a role. Entrants are recommended but not required.
- Muster Scanned Users Enables sync to convert scans from specific readers to be converted into Muster Scans which mark users as safe. Muster readers must be configured in the reader data. Please see *Mustering Documentation* for more details.
- 7. Setup DataManager Button Opens MaxPro specific settings.
- 8. Clear DataManager Settings Resets all settings on the two above tabs, as well as the MaxPro specific settings.
- 9. Clear External Data Deletes all data synced from MaxPro from the XPressEntry Database.

#### MaxPro Data Manager Setup Page

Press the **Setup Data Manager** button to get the MaxPro specific setup screen. In the new window, you will see the following:

| Host Url        | hbt.api-beta.honeywell.com |                   |             | Verbose API Data      |                |      |
|-----------------|----------------------------|-------------------|-------------|-----------------------|----------------|------|
| User Name       | kelly.lim@telaeris.com     |                   |             | Download Pictures     |                |      |
| Password        | ********                   | ****** 🔽 Enable D | ata Protect | Pictures Per Update 1 | 00             | đ    |
| Consumer Key    | *******                    | ******            | ******      | Custom Sync           |                |      |
| Consumer Secret | ********                   |                   |             | Apply start index o   | nly for custom | sync |
| Site            |                            |                   | ~           | Records Count         | 100            | 4    |
| Start Index     | 0 🗧                        |                   |             |                       |                |      |
| Page Size       | 100 🗘                      |                   |             |                       |                |      |
|                 | est Connect Defaults       | ОК                |             |                       |                |      |

- 1. Host URL IP address of the system where MaxPro server is hosted.
- 2. User Name MaxPro System username
- 3. **Password** MaxPro System password
- 4. **Consumer Key** API Key provided by MaxPro
- 5. **Site** Select a site from which data needs to be synced with XPressEntry. Site names would be populated only after test connect.
- 6. Start Index Index from which records need to be pulled. It is 0 by default.
- 7. **Page Size** Number of records to be pulled in one request.

Click **Test Connect** after entering all the data correctly. This will connect to the MaxPro system using the given user's name and password.

The result will display **Connection Success!** if connected to MaxPro successfully. If there is any error in the connection it will show in the same result window.

Exit out of this form. On the Data Manager tab of the Settings form, select **Save**. It is now time to begin syncing data.

# Enable XPressEntry Synchronization

# **XPressEntry Data**

After setting up the data manager, run the initial **Full Sync** to pull data from MaxPro. Once the MaxPro system is set up and synchronizing, you will see this data represented in XPressEntry under the **Add/Edit Info** tab.

Data which is imported from MaxPro **cannot be changed** and is greyed out in XPressEntry without proper permissions.

# Sync Check

The purpose of this section is to help the operator understand exactly what data XPressEntry is pulling from MaxPro. For a quick setup, please navigate to the next section – **Set up XPressEntry Data.** 

| MaxPro             | XPressEntry      |
|--------------------|------------------|
| Devices            | Doors            |
| Devices            | Readers          |
| Cardholders        | Users            |
| Cards              | Badges           |
| Timezones          | Time Zones       |
| Access Levels      | Groups           |
| Access Levels      | Reader Groups    |
| Card Access Rights | User Permissions |

#### Zones

All Access Areas in MaxPro should be available to view in the Zones tab under Add/Edit Info. Here is an example of properly synchronized zones:

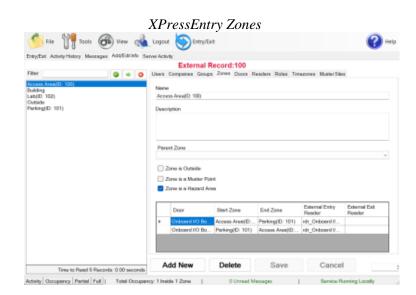

#### MaxPro Access Areas

| Hardware Globals Access Settings Devices                                                                                                    |                        |                     |              |
|----------------------------------------------------------------------------------------------------|------------------------|---------------------|--------------|
| Access Settings     Access Settings     Asm Acknowledgement Response(s)     Aam Acknowledgement Instruction(s)     Aam Acknowledgement Instruction(s)     Aam Acknowledgement Trigger(s)     Photo Recall Configuration(s)     Time Zone(s)     Card Format(s)     Map(s)     Card Format(s)     Lon(s)     Card Database(s)     Card Database(s) | Access<br>Ares(0: 100) | Parking(ID:<br>101) | Lab(ID: 102) |

### Doors

All doors from all sites are available to view in the **Doors** tab under **Add/Edit Info**. Here is an example of properly synchronized doors:

|                                                                                                    |                | XPressEntry Doors                                                                                                    |          |
|----------------------------------------------------------------------------------------------------|----------------|----------------------------------------------------------------------------------------------------|----------|
| 🁏 File 🎁 Tools 🧟                                                                                                    | 🖻 Ven 🦂        | Logout 🍥 Entry/Exit                                                                                                    | 🕜 Help   |
| Entry/Exit Activity History Message                                                                                                    | Add/Editinto 5 |                                                                                                    |          |
| Filter                                                                                                    |                | External Record:105<br>Users Companies Groups Zones Doors Readers Roles Timezones Musi                                                                                                    | er Siles |
| Onlease HD Board Door 1<br>Deboard HD Board Door 2<br>Deboard HD Board Door 2<br>Deboard HD Board Door 2<br>Deboard Door Extr<br>Telesrie/Door Ext Door<br>Telesrie/Door |                | Door Neme<br>Onbeard (VD Board Door 1 Entry<br>Start Zone<br>Patking(D: 161) v<br>End Zone<br>Access Area(D: 192) v<br>Door FPHD Tag #<br>Edennal Entry Reader<br>ind, Onbeard 100 Board Door 1 Entry v<br>Esternel Exit Reader |          |
| Time to Read 6 Reco                                                                                                    |                |                                                                                                    | ncel     |

#### MaxPro Doors

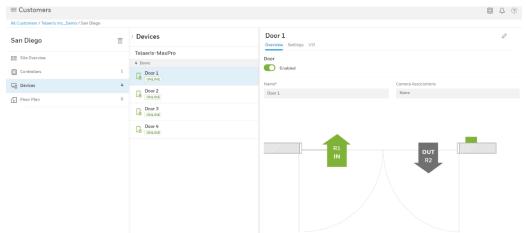

### Readers

Since MaxPro sends activities through doors, readers are created from each door in XPressEntry automatically.

| Entry/Exit Activity History Messages Add/Edit Info                | Server Activity                            |                                   |
|-------------------------------------------------------------------|--------------------------------------------|-----------------------------------|
|                                                                   | External Record:104                        |                                   |
| Filter 🥥 🌩 🔇                                                      | Users Companies Groups Zones Doors Readers | Roles Timezones Muster Sites      |
| Handhelds                                                         | Name                                       | XPressFreedom Settings (optional) |
| Handheld 1                                                        | rdr_Onboard I/O Board Door 1               | Freedom Name Freedom Board        |
| Server Reader : DESKTOP-MU40SF7                                   | Door                                       | IP Address                        |
|                                                                   | Onboard I/O Board Door 1 ~                 | TCPIP Port 80                     |
|                                                                   | Profile                                    | Success Value v 2                 |
|                                                                   | Default                                    | Enable Freedom Debug Relay Sense  |
|                                                                   | GUID                                       |                                   |
| Time to Read 2 Records: 0.00 second                               | e                                          |                                   |
| Readers                                                           | •                                          | RFID Settings (optional)          |
| dr Onboard I/O Board Door 1                                       |                                            | RFID Reader                       |
| dr_Onboard I/O Board Door 1 Entry                                 | External Muster Reader                     | Mode v Trend                      |
| dr_Onboard I/O Board Door 2 Exit<br>dr_TelaerislOBoard Entry Door | · · · · · ·                                | Antenna Port 1 🖨 Same Zone        |
| dr_TelaerislOBoard Exit Door                                      | Create Reader Credential                   | No Associated Reader              |
|                                                                   |                                            | IDScan                            |
|                                                                   |                                            | Upload ID Scan License Clear      |
|                                                                   |                                            |                                   |
|                                                                   |                                            |                                   |
|                                                                   |                                            |                                   |
|                                                                   |                                            |                                   |
|                                                                   | Add New Delete                             | Save Cancel                       |
| Time to Read 5 Records: 0.00 second                               | Add New Delete                             | Gave Galicel                      |

### Users

Here is an example of a properly synchronized user:

#### XPressEntry Users

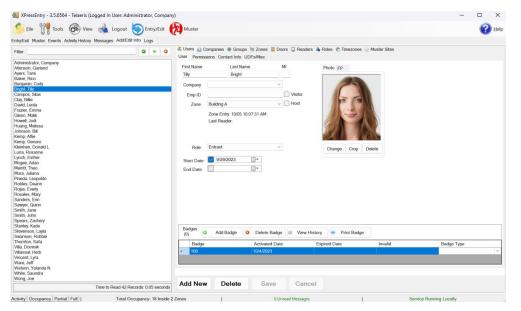

XPressEntry will pull the user's image and badge number from MaxPro. You can see the badge number at the bottom of the screen.

| MaxPro Users                      |     |                                  |     |                        |             |        |  |
|-----------------------------------|-----|----------------------------------|-----|------------------------|-------------|--------|--|
| $\equiv$ Customers                |     |                                  |     |                        |             |        |  |
| All Customers / Telaeris Inc_Demo |     |                                  |     |                        |             |        |  |
| Telaeris IncDemo                  | Ē   | People                           | ⊕ ₫ | Tim MacDonald          |             | 🖉 Edit |  |
| B Customer Overview               |     | Q Search                         | ≡↓  | 6                      |             |        |  |
| a Customer Overview               |     | 11 People                        |     | Profile Permissions    |             |        |  |
| E Sites                           | 2   | David Carta<br>Regular Employee  |     | User Details           |             |        |  |
| Site Operators                    | 1   | 1 Credential                     |     | Last Name*             | First Name* |        |  |
| 📅 Schedules & Holidays            | 3 1 | Tim MacDonald                    |     | Display Name           | Email       |        |  |
| Permission Groups                 | 4   | Elizabeth Warren                 |     |                        |             |        |  |
| Unassigned Cards                  | 0   | 1 Credential                     |     | User Status*           |             |        |  |
|                                   | 11  | Jasmine Lee                      |     | Active                 |             |        |  |
| ቶች People                         | **  | 1 Credential                     |     | Additional Information |             |        |  |
|                                   |     | Gerard Garrod                    |     | User Type              | UserID      |        |  |
|                                   |     | 1 Credential                     |     | Select                 |             |        |  |
|                                   |     | Subha Thonakkod                  |     | Phone                  | Label One   |        |  |
|                                   |     | 1 Credential                     |     |                        |             |        |  |
|                                   |     | Sreejith Kalariparambath         |     | Label Two              | Notes       |        |  |
|                                   |     | Regular Employee<br>1 Credential |     |                        |             |        |  |

### **User Permissions**

Users in XPressEntry have the same permissions to each reader as they do in MaxPro.

#### XPressEntry User Permissions

| 🜉 XPressEntry - 3.5.6564 - Telaeris (Logged In User: Administrator, Company) —                                                                                                    |                                                                                                    |                                                                  |  |  |  |  |  |
|----------------------------------------------------------------------------------------------------|----------------------------------------------------------------------------------------------------|------------------------------------------------------------------|--|--|--|--|--|
| 5 File 👭 Tools 🛞 View 🔌 Logout 🍥 Entry                                                                                                    | it 😥 Muster                                                                                                    | 😢 Нер                                                            |  |  |  |  |  |
| Entry/Exit Muster Events Activity History Messages Add/Edit Info Logs                                                                                                    |                                                                                                    |                                                                  |  |  |  |  |  |
| EntryExit Muster Events Activity History Messages AddEdit Info Logs Filter:  Administrator, Company Atkinson, Garland Ayers, Tami Baker, Ricc Benjamin, Cody Benjath, Tilly Campos, Slas Caly, Bille Davd, Locla Frazier, Emma Giern, Maik Howell, Jodd Huang, Melssa Joann Rote, Adan Merrit, Theo Mora, Juliana Prineda, Leopoldo Rotem, Donant Rogas, Everly Rosales, Many Sanders, Erin Sawyer, Quinn Smith, John Smith, John Smith, John Smith, John Smith, John Smith, John | s Users M Companies & Groups M Zones Doors I<br>Iser Permissions Contact Info UDFs/Misc<br>Access Groups  ALAccess<br>Group B Direct Zone Permissions Cone Name Alcowed Times O Timezone Start EndTime Mon Tue | Add User to Group  Allow User to Zone  Allow User to Timezone  V |  |  |  |  |  |
| Time to Read 42 Records: 1.00 seconds                                                                                                    | Add New Delete Save                                                                                                    | Cancel                                                           |  |  |  |  |  |
| 0 Unread Messages Service Running Locally                                                                                                    |                                                                                                    |                                                                  |  |  |  |  |  |

# Groups

| $\equiv$ Customers                        |                         |                                          |                                           |                              |                                  |                           |      |  |
|-------------------------------------------|-------------------------|------------------------------------------|-------------------------------------------|------------------------------|----------------------------------|---------------------------|------|--|
| All Customers / Telaeris IncDemo          |                         |                                          |                                           |                              |                                  |                           |      |  |
| Telaeris IncDemo                          | T People                |                                          |                                           | Tim P                        | MacDonald                        |                           |      |  |
| B Customer Overview                       | Q Search<br>11 People   |                                          |                                           | Profile                      | Permissions                      |                           |      |  |
| Sites                                     | 2 2                     | David Carta                              |                                           | PIONE                        |                                  |                           |      |  |
| Site Operators                            |                         | Regular Employee<br>1 Credential         |                                           | 123345235<br>Card            | •                                |                           |      |  |
| Schedules & Holidays                      | 3 1                     | Tim MacDonald                            |                                           | Active                       |                                  |                           |      |  |
| -                                         | - <b>N</b>              | 1 Credential                             | P                                         | ermissions                   |                                  |                           |      |  |
| Permission Groups                         | 4                       | Elizabeth Warren<br>1 Credential         |                                           | ermission Group*             |                                  |                           |      |  |
| Unassigned Cards                          | 0                       | Jasmine Lee                              |                                           | All Area + 1 More            | ^                                |                           |      |  |
| XA People                                 | 11 🔤                    | 1 Credential                             |                                           | Q Search                     |                                  |                           |      |  |
|                                           |                         | Gerard Garrod                            |                                           | All Area     All Door Access |                                  |                           |      |  |
|                                           |                         |                                          |                                           | No Door Access               |                                  |                           |      |  |
|                                           | 6                       | Subha Thonakkod<br>Owner<br>1 Credential |                                           | Randolph                     |                                  |                           |      |  |
|                                           |                         | Sreejith Kalariparambath                 |                                           | Employee                     | ~                                |                           |      |  |
|                                           | - 2                     | Regular Employee<br>1 Credential         |                                           | No. of Uses                  |                                  |                           |      |  |
|                                           |                         | Harriett Simpson                         |                                           | tivation Date*               |                                  | Expiry Date               |      |  |
|                                           |                         | Regular Employee<br>1 Credential         |                                           | 02/28/2024                   |                                  | NEVER                     |      |  |
|                                           |                         | Amelia John                              | S                                         | atus                         |                                  |                           |      |  |
|                                           | LA                      | Regular Employee<br>1 Credential         |                                           | Active                       | ~                                |                           |      |  |
| Eile Tools 🛞 Viev                         |                         | Entry/Exit 🕅 Must                        | er                                        |                              |                                  |                           | Help |  |
| Entry/Exit Muster Events Activity History |                         |                                          |                                           |                              |                                  |                           |      |  |
| Filter:                                   |                         | Name                                     | panies e Groups                           | Zones Doors                  | 🔲 Readers 🐁 Roles 👩              | ninezones er musiel siles |      |  |
| All Access<br>Bus Access                  |                         | All Access                               |                                           |                              |                                  |                           |      |  |
| Group A<br>Group B                        |                         | S Default Gro                            | S Default Group Group Allows Reader Login |                              |                                  |                           |      |  |
| No Access                                 |                         | Readers Zones                            | Holidays                                  |                              |                                  |                           |      |  |
|                                           |                         | Readers                                  |                                           | Sele                         | ected<br>idheld 1                |                           |      |  |
|                                           |                         | Handheld 1<br>Handheld 2                 |                                           | Han                          | idheld 2<br>ver Reader : PELICAN |                           |      |  |
|                                           |                         | Server Reader : P                        | ELICAN                                    |                              |                                  |                           |      |  |
|                                           |                         | Timezones                                |                                           |                              |                                  |                           |      |  |
|                                           |                         |                                          |                                           |                              |                                  |                           |      |  |
|                                           |                         |                                          |                                           |                              |                                  |                           |      |  |
|                                           |                         |                                          |                                           |                              |                                  |                           |      |  |
|                                           |                         |                                          |                                           |                              |                                  |                           |      |  |
|                                           |                         |                                          |                                           |                              |                                  |                           |      |  |
|                                           |                         |                                          |                                           |                              |                                  |                           |      |  |
|                                           |                         |                                          |                                           |                              |                                  |                           |      |  |
|                                           |                         |                                          |                                           |                              |                                  |                           |      |  |
|                                           | to Read 5 Records: 0.04 | Add New                                  | Delete                                    | Save                         | Cancel                           |                           |      |  |
| lime                                      |                         |                                          |                                           |                              |                                  |                           |      |  |
|                                           | 0 Unread Message        | S                                        |                                           |                              | Serv                             | ice Running Locally       |      |  |

MaxPro Card Access Rights

Access Groups are mapped to Groups. Readers are included in each group according to the readers assigned for each Access Group.

#### MaxPro Access Levels

| $\equiv$ Customers               |     |                                        |                         |                                    |                            |           | 0 4 0  |
|----------------------------------|-----|----------------------------------------|-------------------------|------------------------------------|----------------------------|-----------|--------|
| All Customers / Telaeris IncDemo |     |                                        |                         |                                    |                            |           |        |
| Telaeris IncDemo                 |     | Permission Group                       | $\oplus$ $\blacksquare$ | All Door Access                    |                            |           | 🖉 Edit |
|                                  |     | Q Search                               | ≡↓                      | Overview People                    |                            |           |        |
| E Customer Overview              |     | 4 Permission Groups                    |                         | Area/Permission Group Name*        | Site*                      |           |        |
| T Sites                          | 2   | All Area<br>7 People                   |                         | All Door Access                    | Select All                 |           |        |
| Site Operators                   | 1   | All Door Access                        |                         | Shared Permission Group            |                            |           |        |
| Schedules & Holidays             | 3 1 | 5 People   4 Door(s)                   |                         |                                    |                            |           |        |
| Permission Groups                | 4   | No Door Access<br>O People   4 Door(s) |                         | Has access to: 4 Door(s) selected. |                            |           | A.K.   |
| 🕞 Unassigned Cards               | 0   | Randolph                               |                         | Location                           | Enable                     | Always On |        |
|                                  |     | 1 People   4 Door(s)                   |                         | 👻 San Diego                        | Enable                     | Always On |        |
| People                           | 11  |                                        |                         | Door 1                             | <ul> <li>Enable</li> </ul> | Always On |        |
|                                  |     |                                        |                         | Door 2                             | <ul> <li>Enable</li> </ul> | Always On |        |
|                                  |     |                                        |                         | Door 3                             | Enable                     | Always On |        |
|                                  |     |                                        |                         | Door 4                             | Enable                     | Always On |        |
|                                  |     |                                        |                         |                                    |                            |           |        |

# Configuring XPressEntry Using MaxPro Data

Now that XPressEntry has been synchronized with the MaxPro database, it needs to be configured to use this information. The tabs that need to be configured are the Doors, Readers, and Zones.

In the XPressEntry system, editing of any external data is **disabled by default**. To enable the settings, go to **XPressEntry Settings > General Tab > Add/Edit Display** then check the option **Allow Editing of External Data** in the External Data Section.

| 🛃 XPressEntry Settings                                                                                                    |                                                                                                    | -   |     | $\times$ |
|----------------------------------------------------------------------------------------------------|----------------------------------------------------------------------------------------------------|-----|-----|----------|
| File Database SQL Import/Export                                                                                                    |                                                                                                    |     |     |          |
| ☐ General<br>Mad / Zetit Display<br>Badges<br>RiD<br>User Defined Fields<br>Muster Settings<br>Question Setup<br>Logging<br>Client Settings<br>Wiegand Format Data<br>Server<br>Service Settings<br>Database<br>Database<br>Database<br>Database<br>Database<br>Database<br>Database<br>Clast Manager<br>Software Event Viewer<br>Redder Profiles<br>Handheld Functionality<br>Reader Validations<br>Passwords<br>Badge Settings<br>Custom Display<br>Validation Colors<br>Doors<br>Trend Settings<br>Musters<br>Alert Settings<br>Favilies Settings<br>Twilio Alerts | General       Show Badge Types Form       Show Wistor Pre-Registration Form         Show RFID Form       Show Muster Sites Form         Show Timezones Form       Show Muster Sites Form         Show Holdays Form       Show Deleted Records in Add / Edit List         100       Pagination Size (Zero to Show All)         External Data       Show External Flag in Add / Edit List         Show External ID in Add / Edit List       Show Reader GuID Switching         Show Reader GuID Switching       Show Reader Timezones         Badges       Show Pradity Code Column In Badge Grid         Show Badge Defined Field 1 in Add/Edit       Show Badge Defined Field 1 in Add/Edit         Show Badge Defined Field 1 in Add/Edit       Show Badge Defined Field 1 in Add/Edit         Show Badge Defined Field 1 in Add/Edit       Show Badge Defined Field 1 in Add/Edit         Show Badge Defined Field 1 in Add/Edit       Show Badge Defined Field 1 in Add/Edit         Show Badge Defined Field 2 in Add/Edit       Show Badge Defined Field 1 in Add/Edit         Show GPS Coordinates in Doors       Show GPS Coultma's in Activity History |     |     |          |
|                                                                                                    | Sa                                                                                                    | ave | Can | cei      |

XPressEntry External Data Settings

# **Configuring Doors**

Entry/Exit permissions in XPressEntry are set by doors. Doors contain **two** readers – an **exit** and an **entry** reader. Door access is determined by the User's access to the door's reader.

- For entry, permission is based on the user's access to the door's external entry reader.
- For exit, permission is based on the user's access to the door's external exit reader.

Doors should be set by the user for each Handheld Reader in XPressEntry.

The XPressEntry Integration with MaxPro can use AccessAreas assigned in MaxPro as zones.

#### XPressEntry Doors

- 1. **Zones** For each door, set the **start** zone and **end** zone in **MaxPro**. This will "enter" a user in the specified zone when they enter or exit (or scan at a MaxPro door).
- 2. **External Readers** The External Entry Reader is automatically set to the **Reader** that is created from the **door**.

There should be a door in XPressEntry for **each** physical station that an employee will have a handheld.

Doors can also be added for each of the physical readers. If XPressEntry is set up to pull activities, it will move people in the system based on the reader they were scanned at and the zones attached to the door.

# **Configuring Readers**

In XPressEntry's MaxPro integration, it is not necessary to associate any reader in the system with a handheld. This association can be done on the handheld when it comes time to scan.

A handheld unit can logically represent any reader in the building. When the handheld is issued to an employee at a specific door, the employee must first set the door on the handheld. The XPressEntry Reader that the handheld represents is based on whether the handheld is in entry mode or exit mode.

For example, let us say that you have handheld A stationed at door A. Door A has two readers associated with it: Reader A-Entry and Reader A-Exit. The employee holding the handheld sets the handheld's door to Reader A. When the employee sees a cardholder walking towards the building, he sets the handheld to Entry mode and scans the cardholder's badge. The handheld in entry mode identifies itself as reader A-Entry and sends an activity to the server.

Later, there is heavy volume exiting Door B. Door B has two readers associated with it: Reader B-Entry and Reader B-Exit. The employee from door A is called to help and brings handheld A. He sets the door on his handheld to Door B and the mode to Exit. When he begins scanning people walking out of the door, the handheld identifies itself as Reader B-Exit and sends each scan as an activity to the server.

# Activities

XPressEntry will synchronize activities to MaxPro if that option has been set in the Data Manager.

- 1. If XPressEntry is configured to "push" activities, they will appear in the **MaxPro Software**.
- 2. If XPressEntry is configured to "pull" activities, the **occupancy** of the system will **change** each time a person scans at a reader that is mapped to a door in **XPressEntry**.

You may want to pull activities if:

- 1. You want to use XPressEntry to manage Emergency Evacuations.
  - a. XPressEntry uses MaxPro activities to determine who is on and who is off campus.
  - b. In the case of a mustering event, XPressEntry will have an up-to-date list of who is on site on this day.
  - c. Using this list, XPressEntry can be utilized to **muster** or mark people as safe to create a list of people who are still on site.
- 2. You want to use XPressEntry's features to determine who is on site, and what areas people are in.

**Note**: We cannot receive live badge scans or user updates from MaxPro. We must set a **sync timer** for pulling badge scans from MaxPro, so XPressEntry can pull scans every 1 or 2 seconds. For user updates, we need to use **full sync** or single table sync.

For more information about the functionality of XPressEntry, please review the XPressEntry manual.